# **Addendum** 3.15

# 3.15 Manual Addendum

This addendum provides changes and additions to the 3.10 Manual for RADAR 24. The page numbers of each section are referenced for contextual purposes.

# Menu Tree Overview

This section provides an overview of the  $\text{RADAR}^{\circ}24$  menu structure. (pg 93)

**MAIN MENU > SYSTEM MENU > SYSTEM VERSION DISK MANAGEMENT > MOUNT / UNMOUNT SHOW DISK SPACE RECLAIM SPACE ERASE ALL AUDIO DISK MODE AUDIO I/O LEVELS 8-BUS MODE SET TIME & DATE UPGRADE SYSTEM SYNC MENU > TC SETTINGS > TC FORMAT TC RATE SMPTE LOCK SPEED FREEWHEEL TIME STATIC TC OUT RECHASE MODE SYNC REFERENCE RADARLINK > ENABLE/DISABLE RADARLINK SOLO RADARLINK ID MACHINE CONTROL > ENABLE/DISABLE SELECT TYPE 9-PIN SETTINGS > DEVICE ID CHASE MODE TRACK ARM MODE VARISPEED MODE TC OUT MODE-CUE TC OUT MODE-PLAY SYNC REF OUTPUT** 

**DIG I/O MENU > DIG IN FORMAT DIG I/O ROUTING DIG I/O SDQ DIG 2 CH-OUTPUT AES SETTINGS > (IF AES CARD PRESENT) SAMPLE RATE IN EMPHASIS IN EMPHASIS OUT MULTI-CHNL TYPE ADAT SETTINGS > (IF ADAT CARD PRESENT) ADAT IN CLOCK ADAT IN WIDTH ADAT IN SMPL PT ADAT OUT WIDTH FACTORY DEFAULTS TDIF SETTINGS > (IF TDIF CARD PRESENT) IN SAMPLE POINT SAMPLE RATE IN EMPHASIS IN EMPHASIS OUT CARD TYPE FILE MENU > BACKUP MENU RESTORE MENU EXPORT MENU IMPORT MENU FILE MANAGEMENT > DELETE BACKUPS RECOVER BACKUPS DELETE FOLDER MACROS MIX AUTOMATION FILE PREFS > SHOW BACKUP SIZE EXPORT FORMAT EXPORT SILENCE PROJECT MENU > GOTO PROJECT NEW PROJECT COPY PROJECT DELETE PROJECT NAME PROJECT RENUMBER PROJECT SAMPLE RATE BIT RESOLUTION START TIME SYNC OFFSET DISPLAY MODE MIDI TEMPO MAP VARISPEED UNDO LEVEL WAVE NOISE FLOOR NAME TRACK RENUMBER LOCATES PROJ PREFS >**<br>NEW PRO NEW PROJ SETTINGS **DEF SAMPLE RATE DEF BIT RES DEF START TIME DEF UNDO LEVEL DEF WAVE NS FLR EDIT MENU > UNDO EDIT REDO EDIT MODIFY EDIT CUT COPY PASTE MOVE ERASE LOOP SLIDE INSERT SILENCE REVERSE GAIN/FADE LISTEN EDIT XFADE TIME REC XFADE TIME CROSSFADE TYPE MUTE TRACKS RECORD SAFE** 

**PREFERENCES MENU > DEF SMPTE FIELD SHOW SUBFRAMES TRACK SOLO MODE ZOOM SOLO AUDIO LOW DISK WARNING SLIDE TIME UNITS RECORD MODE FFWD & REW RATE PEAK HOLD TIME CLIP HOLD TIME RECORD MK IN/OUT SAVE STATE DELAY SCRN-SAVER MENU > SAVER DELAY IMAGE EFFECTS AUTO RECLAIM TRK ARM GROUPING DAMSEL MODE RADARVIEW RES FILE PREFS > SHOW BACKUP SIZE EXPORT FORMAT EXPORT SILENCE PROJ PREFS > DEF SAMPLE RATE DEF BIT RES DEF START TIME DEF UNDO LEVEL DEF WAVE NS FLR NETWORK SETUP > INTERFACE PREFS > HOST NAME DHCP ENABLE LOCAL IP ADDRESS SUBNET MASK GATEWAY DOMAIN NAME PRIMARY DNS SECONDARY DNS FTP ENABLE SERVER PREFS > CIFS SERVER IP SERVER NAME SERVER SHARE CLIENT WORKGROUP DIAGNOSTICS MENU > SCAN SCSI BUS INIT DISK CHECK DISK REPAIR DISK CHECK PROJECT REALTIME ERRORS COPY HARD DISKS VERIFY DISKS CONFIGURE DEBUG SAVE DEBUG HELP > RELEASE NOTES MANUAL SHUTDOWN RADAR**

# RADAR 24 Safety Instructions (pg4)

#### **7. Read and Retain Instructions**

Read, understand and follow all safety instructions. Keep safety and operating instructions for future reference.

## **8. Heed Warnings**

Heed all warnings for the use of the RADAR 24 contained in the safety and operating instructions.

### **9. Prevent Object and Liquid Entry**

Do not expose this device to dripping or splashing. No objects filled with liquids, shall be placed on the device.

## **10. Allow for Ventilation**

The device should be positioned so that it can maintain proper ventilation. There should be no objects or fabrics blocking any of the ventilation openings. Also, the device should not be placed inside a fully enclosed equipment rack or shelf unless the rack or shelf is well ventilated and the inside air temperature can be kept within the environmental conditions stated in the device specifications.

#### **11. About Servicing**

The user should not attempt to service the device beyond what is described in the operating instructions. All other service should be referred to or under the guidance of qualified personnel.

#### **12. Replacing Lithium Battery** (Motherboard CMOS Battery) CAUTION: Danger of explosion if battery is incorrectly replaced. Replace only with the same or equivalent type.

#### Monitor (optional)

Any standard SVGA monitor (either 800x600 or 1024x768 resolution) can be attached directly to the RADAR<sup>®</sup>24. The monitor connection is a 15-pin D-sub connector located on the far left of the card cage section on the back panel. Default resolution is 1024x768. If you are upgrading from a previous version of software, you will have to reboot the RADAR 24 to enable the higher resolution. (pg 18)

#### **RADAR VIEW RESOLUTION**

When creating a new project, the settings will either follow the default settings in the Project Preferences menus, use the settings of the current project, or will prompt the user to choose whenever a new project is made. (pg 123)

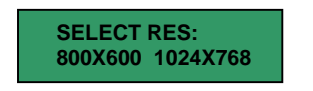

#### **MIX AUTOMATION**

Lets you store Sony DMX-R100 mixer automation settings in a RADAR 24 project via floppy disk, or restore those same settings to a floppy to get them back into the DMX-R100. (pg 109)

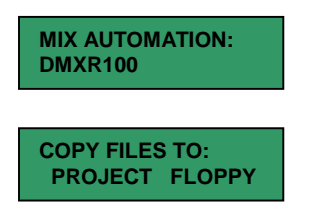

#### **NEW PROJECT SETTINGS**

When creating a new project, the settings will either follow the default settings in the Project Preferences menus, use the settings of the current project, or will prompt the user to choose whenever a new project is made. (pg 114)

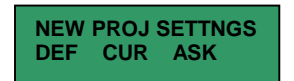